# ルータ機能の詳細設定

#### 光BBユニットのルータ機能は初期状態のままでもお使いいただけますが、ご自分でさ らに詳細な設定を行いたい方は、次の手順で行ってください。

ここまでの操作で、インターネット接続に必要な設定はすべて完了しています。以降の作業は、 光BBユニットのルータ機能をご自身で詳細に設定したいという方のみご参照ください。

ルータの各種機能は、光BBユニットにLANケーブルで接続したパソコンから、ブラウ ザを利用して設定します。

ここでは、Internet Explorerで設定する手順を紹介します。

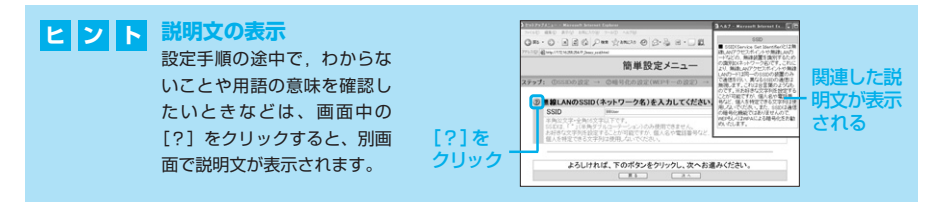

#### **「セットアップメニュー」画面を表示する**

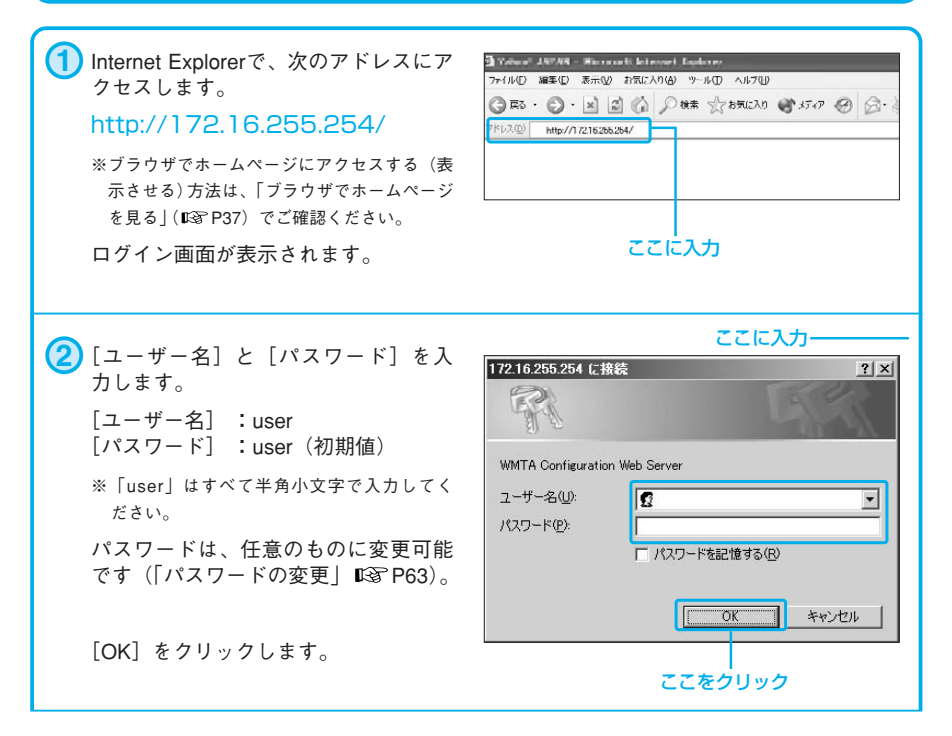

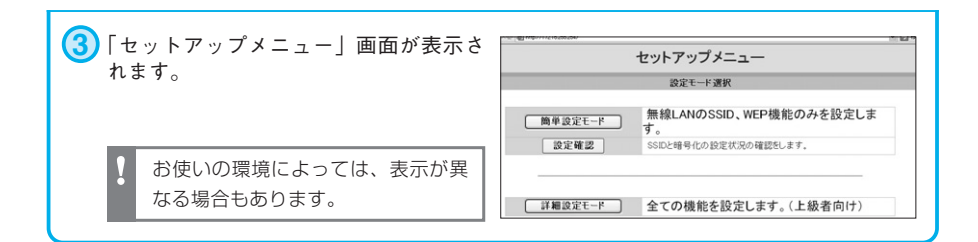

#### ルータ機能の各種設定は、この「セットアップメニュー」画面から行います。

# **各種ルータ機能を設定する**

ここでは次の3つの機能の設定方法を紹介します。必要に応じて設定を行ってください。

### ■IPアドレス/DHCPサーバの設定( L<sup>®</sup>P56)

特定のソフトウエアの仕様などによって、パソコンやネットワーク機器のIPアドレスを固定する必 要がある場合に設定します。初期設定されているIPアドレスを変更したい場合は、次の手順で設定 をしてください。

# ■ポート転送(静的IPマスカレード)の設定( L®P58)

インターネットを利用したアプリケーション(特定のオンラインゲームやメッセンジャーなど)を 利用する場合のみ、必要となる設定です。設定するポート番号については、利用するアプリケーシ ョンの取扱説明書などをご確認ください。なお、ポート転送設定を行う際は、IPアドレスの固定設 定(「IPアドレス/DHCPサーバの設定」 PGP56)もあわせて行う必要があります。

#### **■UPnP機能の設定( P60)※Windows Vista/XP/Meで利用可能**

UPnP(Universal Plug and Play:パソコンや周辺機器をネットワークへ簡単に接続するための 規格)を設定します。UPnPを利用することで、ルータに接続したパソコンからでも、特別な設定 なしにUPnP機能対応インスタントメッセンジャーやネットワーク対応ゲームを利用することがで きます。

(注)UPnP対応ソフトウェアであっても、仕様によっては一部機能が利用できない場合もあります。詳しくは、メーカーにお問い 合わせください。

### **IPアドレス/DHCPサーバの設定**

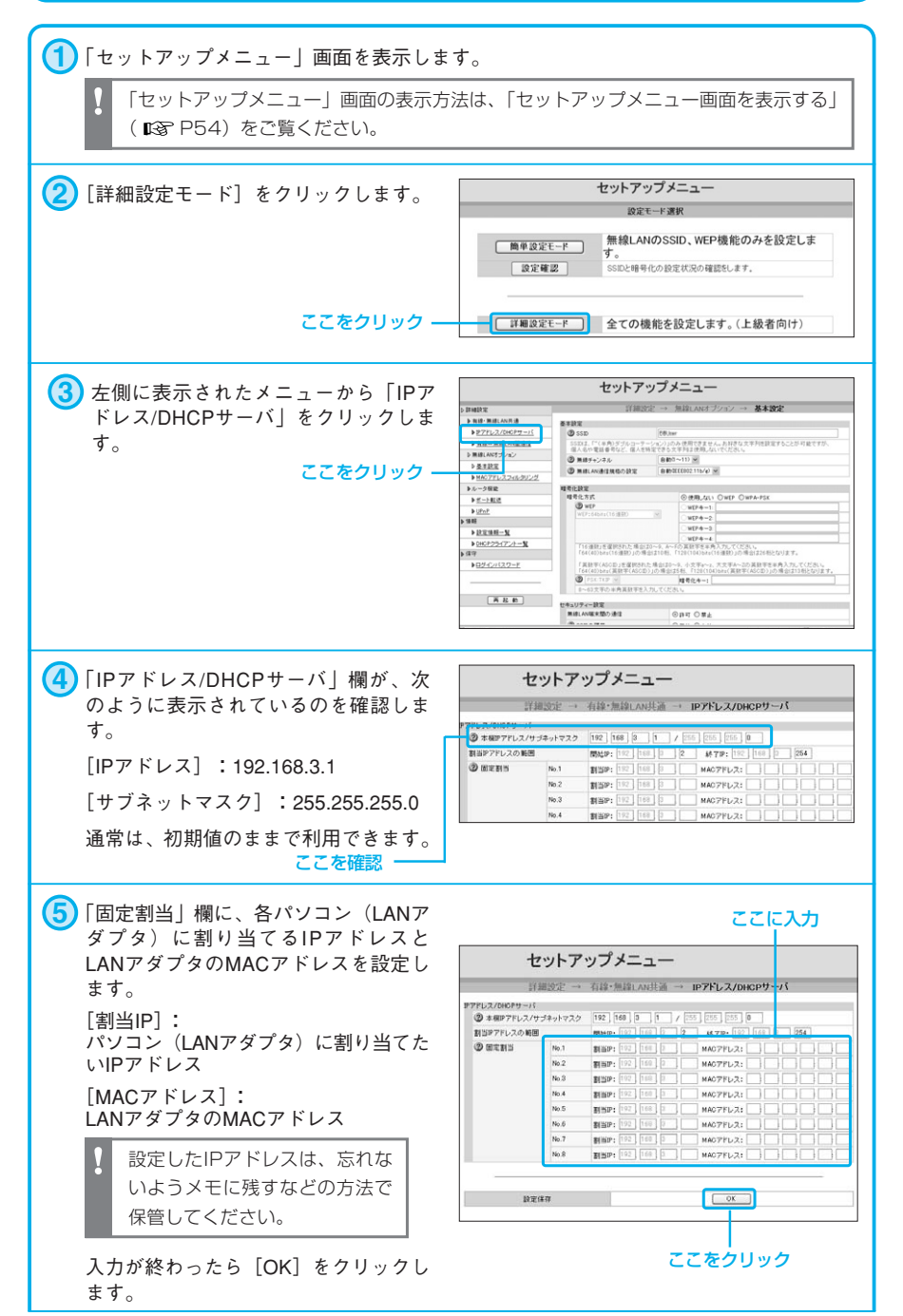

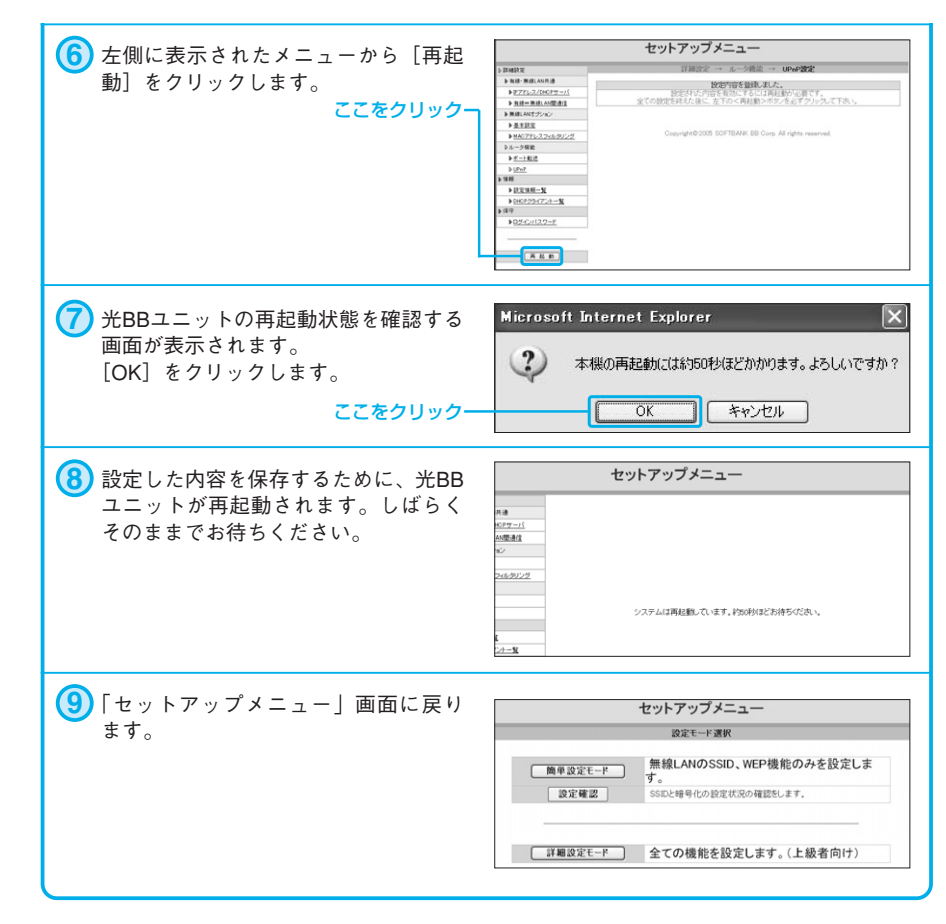

IPアドレス/DHCPサーバの設定は以上で完了です。

# **ポート転送(静的IPマスカレード)の設定**

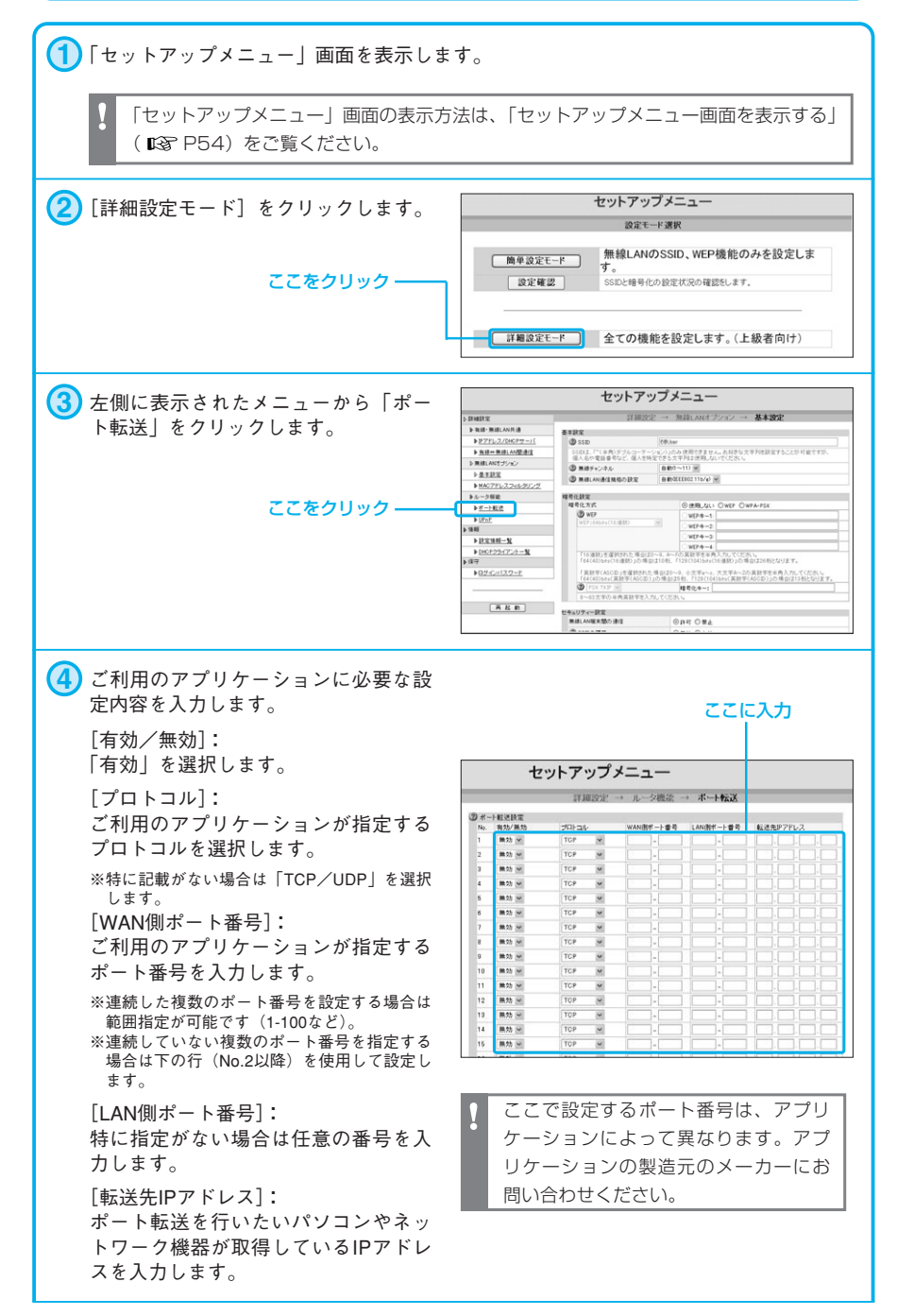

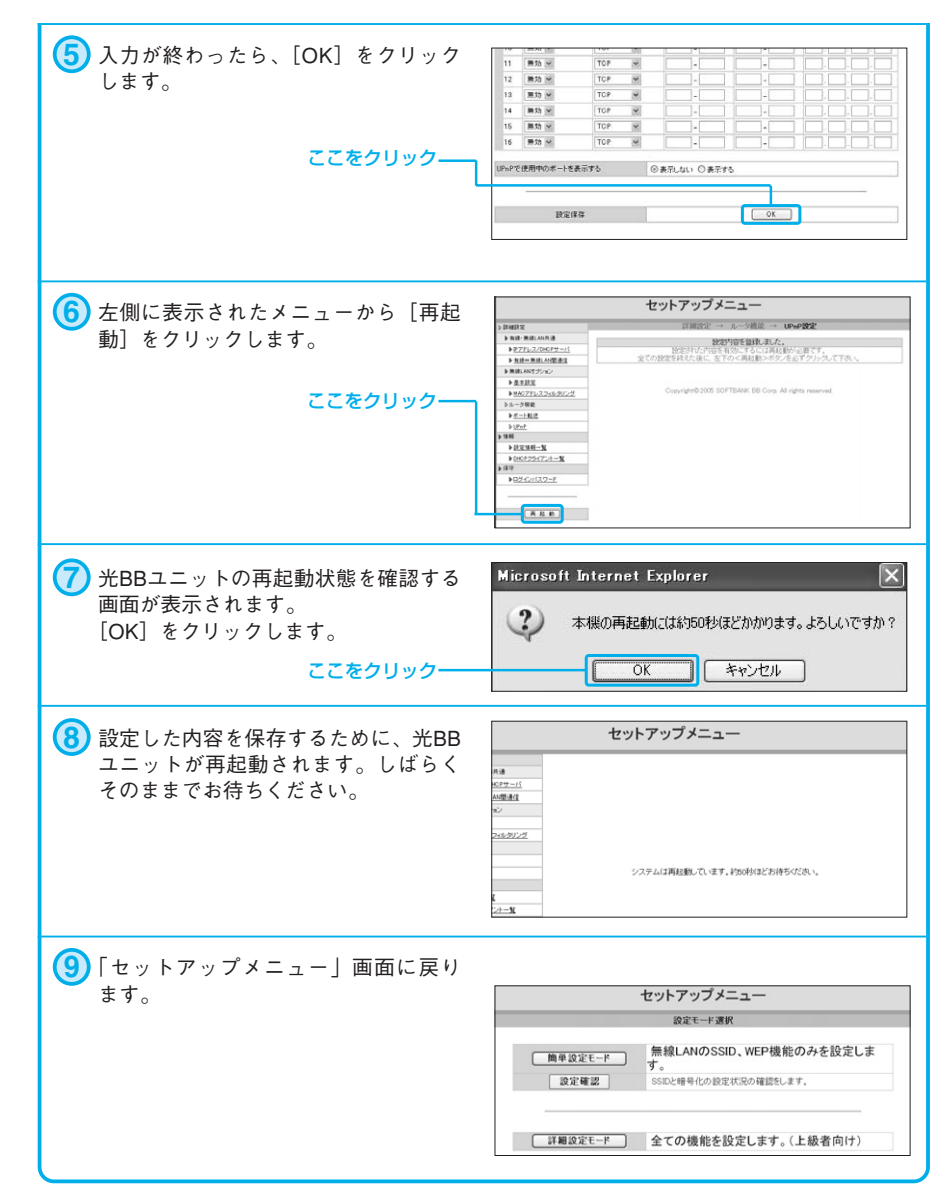

ポート転送(静的IPマスカレード)の設定は以上で完了です。

#### **UPnP 機能の設定**

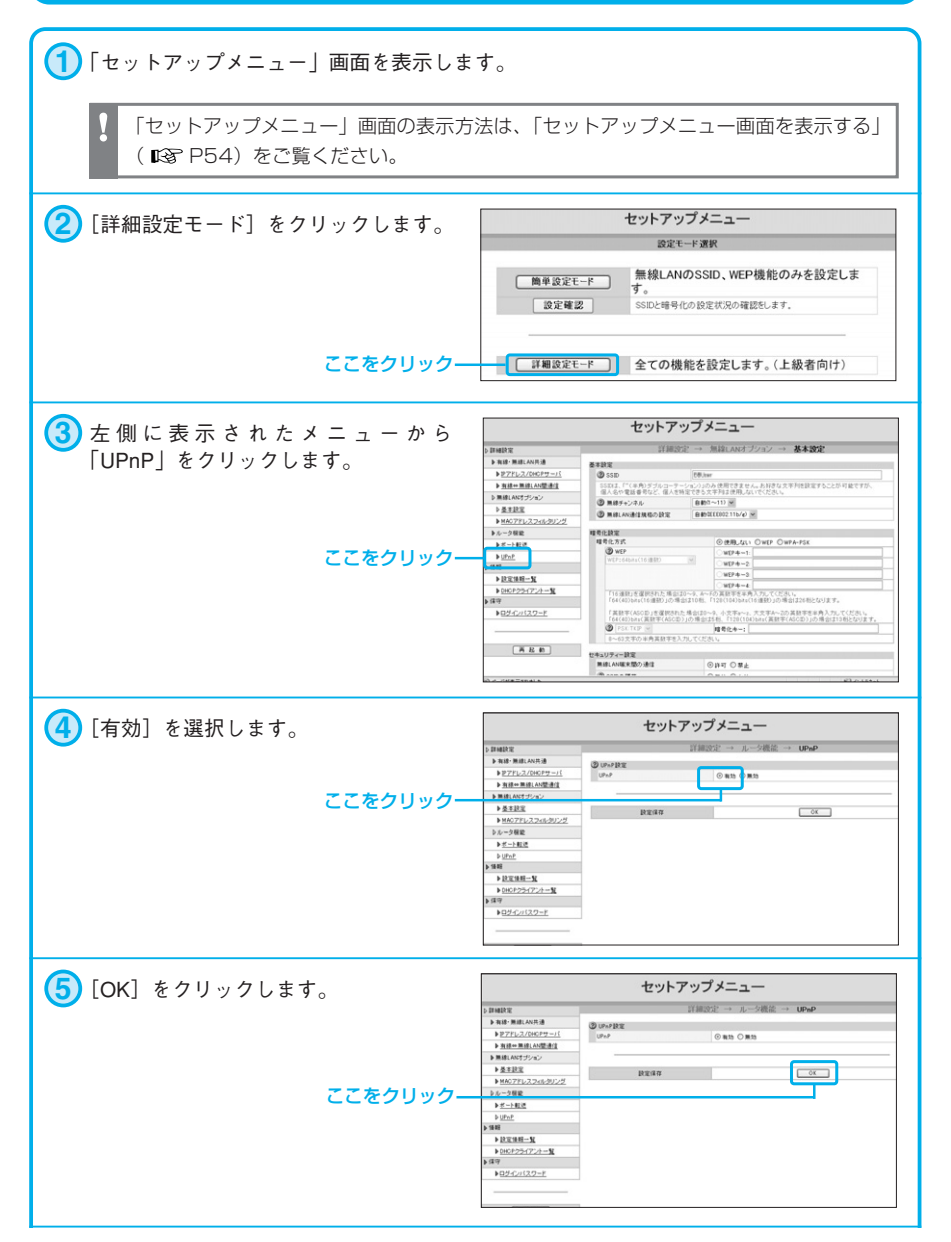

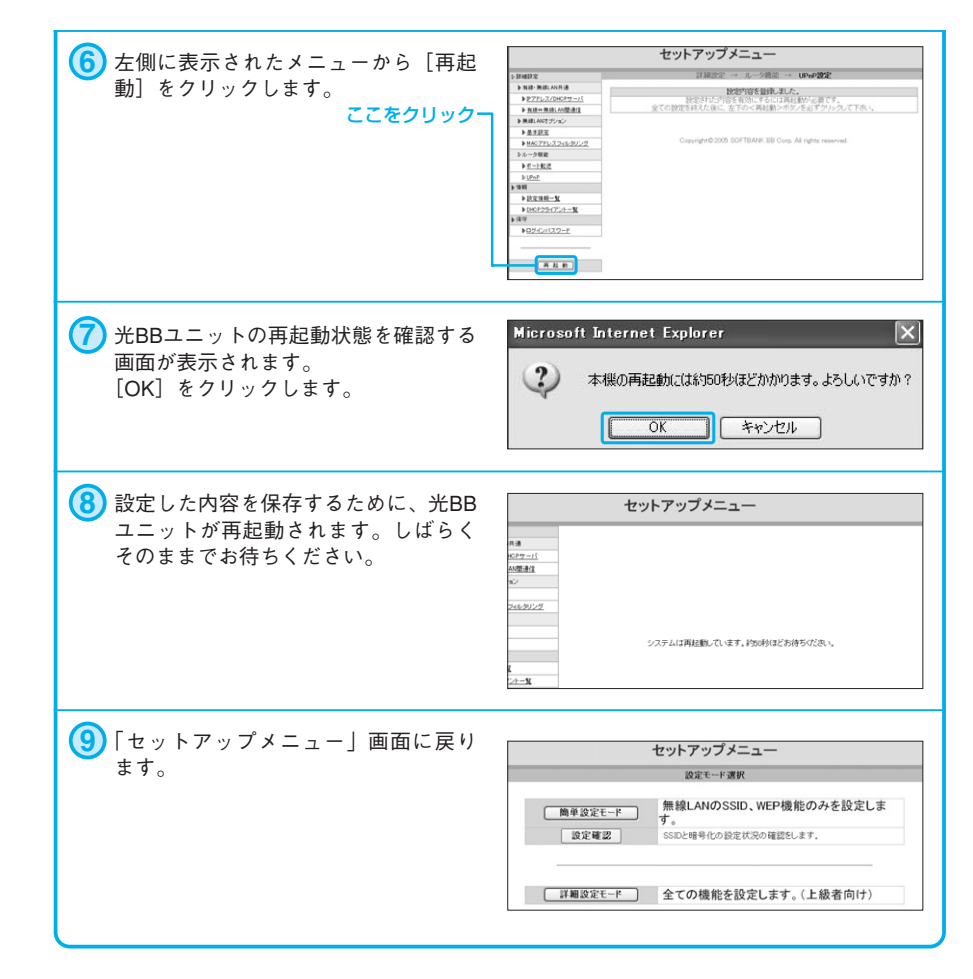

UPnP機能の設定は以上で完了です。